# **Der "Freie Software" Bote**

Ausgabe 06-2020 vom 08.01.2020

## **Inhaltsverzeichnis**

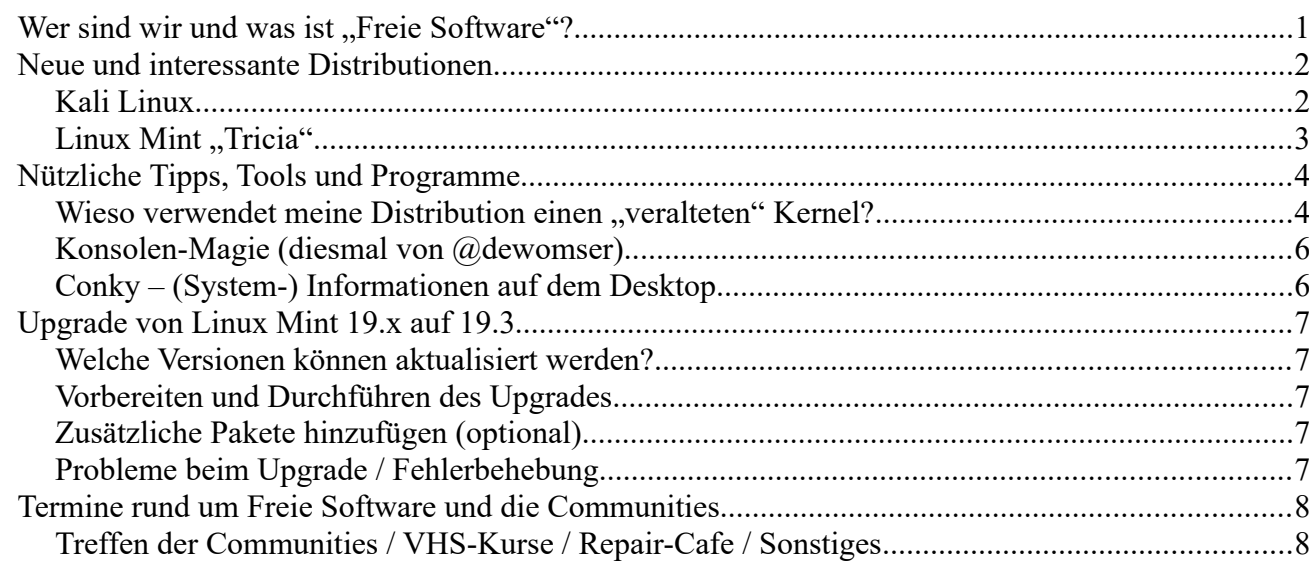

## <span id="page-0-0"></span>**Wer sind wir und was ist ..Freie Software"?**

Die Community "FreieSoftwareOG" ist ein Zusammenschluss von Menschen, die sich für Freie Software, Open Source und Offene (Datei-)Formate stark machen.

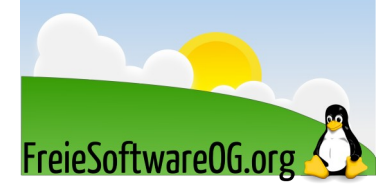

Wir möchten möglichst vielen Menschen die Möglichkeiten Freier Software näherbringen und auch die "Philosophie", welche hinter der "Freie Software Bewegung" steht verbreiten.

Wir möchten uns gegenseitig helfen und unterstützen, damit sich jeder Einzelne weiterentwickeln kann.

Dazu gehören regelmäßige Treffen, Workshops und Infoveranstaltungen.

Auch an der Offenburger Volkshochschule gibt es regelmäßig Kurzseminare zu diversen Themen der Freien Software.

Freie Software muss folgende vier grundlegende Freiheiten aufweisen:

- $\mathcal{D}$  Die Freiheit, das Programm zu jedem Zweck auszuführen
- U Die Freiheit, das Programm zu studieren und zu verstehen
- <sup>®</sup> Die Freiheit, das Programm weiterzugeben
- <sup>®</sup> Die Freiheit, das Programm zu verbessern und/oder zu verändern und weiterzugeben, um damit einen Nutzen für die Gemeinschaft zu erzeugen

# <span id="page-1-1"></span>**Neue und interessante Distributionen**

## <span id="page-1-0"></span>**Kali Linux**

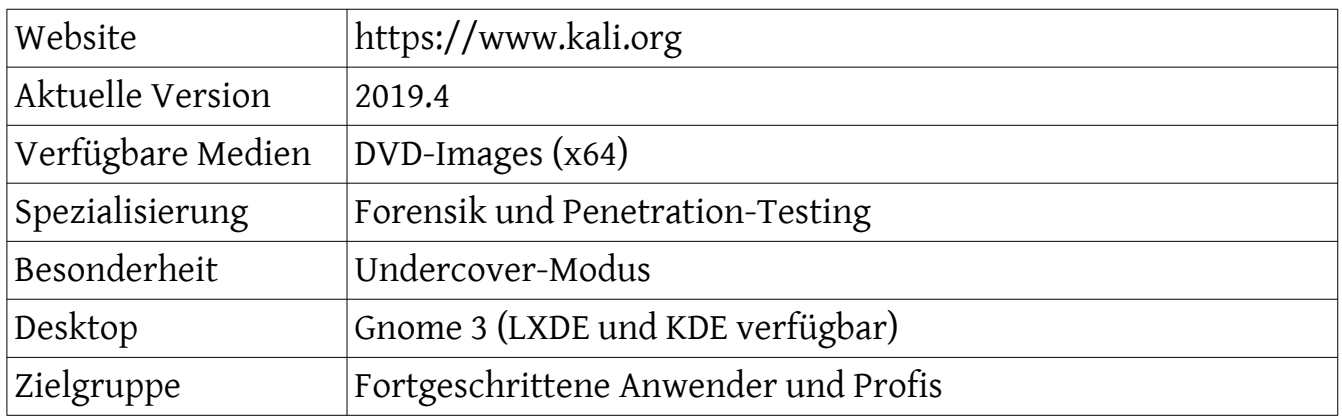

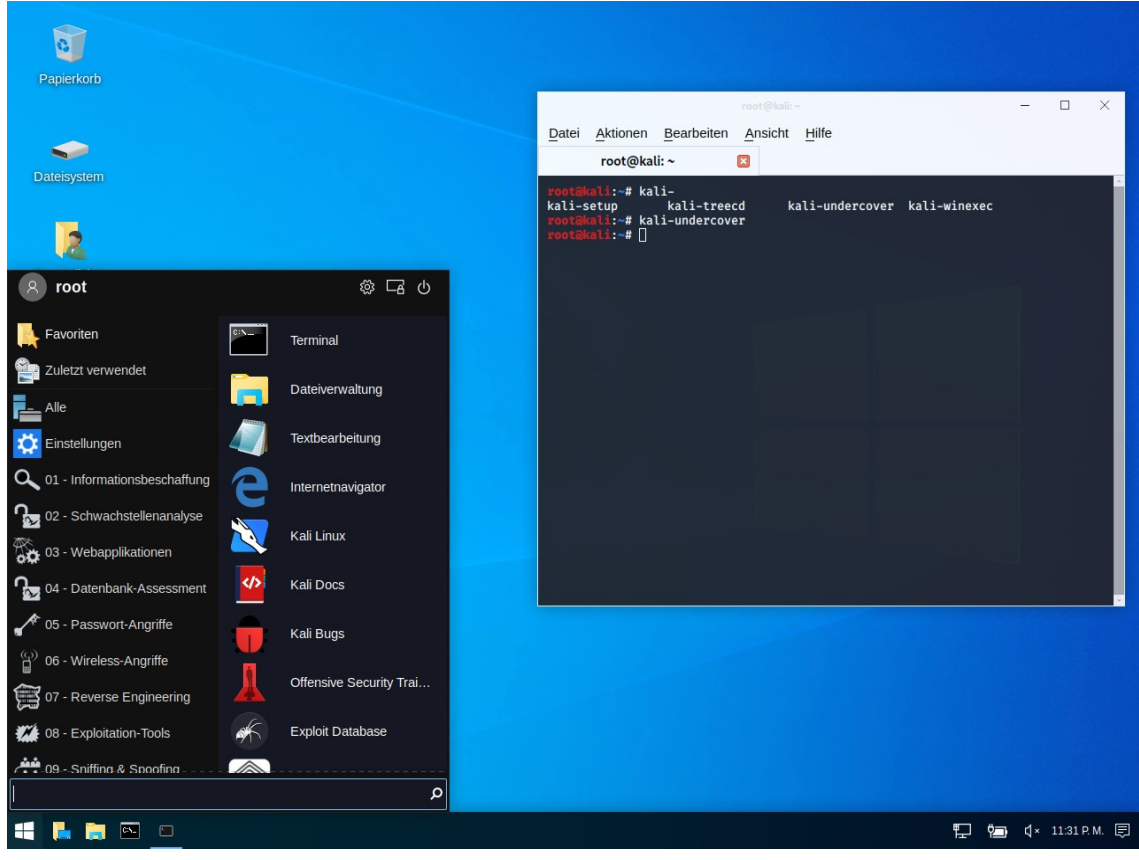

*Abbildung 1: Kali-Linux im "Undercover-Modus", Quelle: FSOG*

Eindrücke aufgrund eines (Live-)Kurztests:

Die aktuelle Version der Penetration-Testing Distribution bietet wie immer aktualisierte Werkzeuge für Forensik und Sicherheitstests.

Systemadmins und Hacker sind mit der enormen Auswahl an Tools gut bedient.

Ein besonders "nerdiges" Highlight der neuen Version ist der "Undercover-Modus".

Mit einem Skript kann man Kali ein Windows 10 ähnliches Aussehen verpassen, damit man keinen Verdacht erregt (siehe Screenshot).

#### <span id="page-2-0"></span>**Linux Mint** "Tricia"

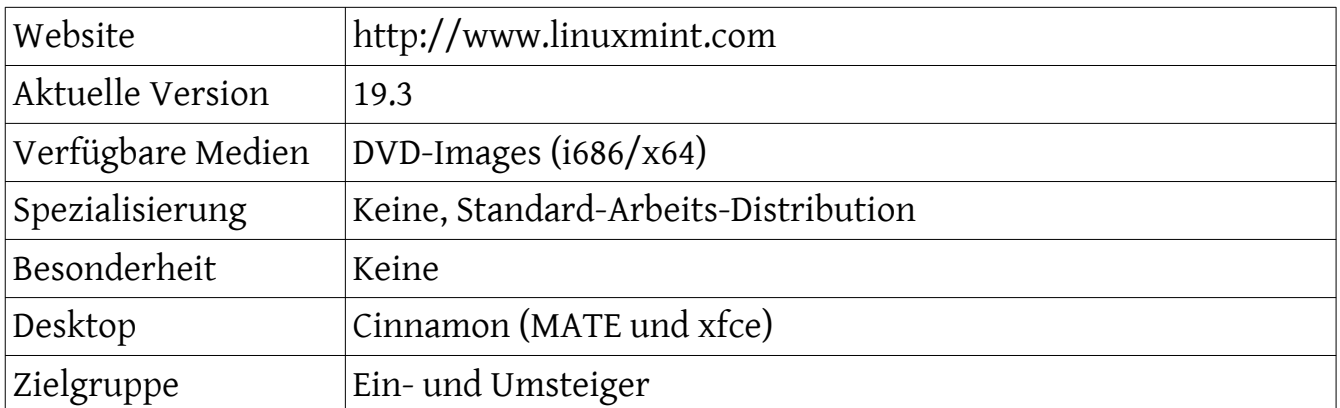

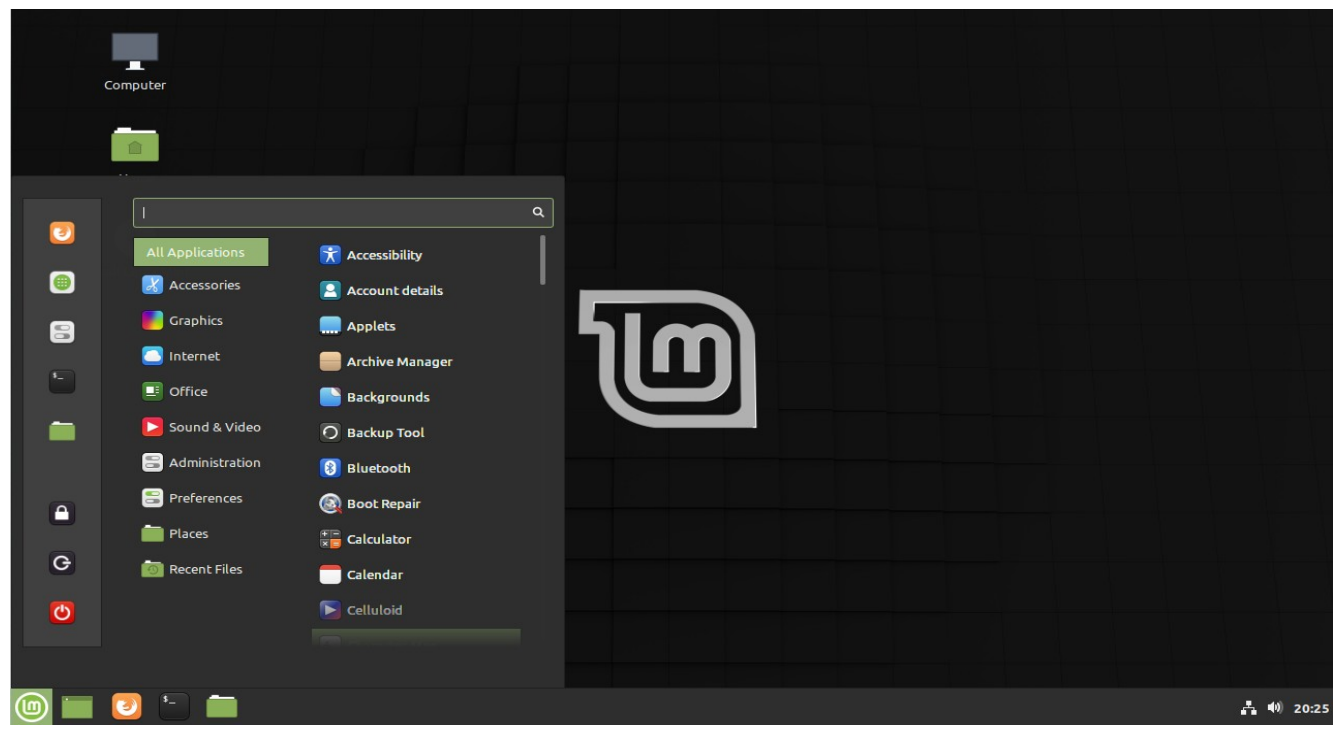

*Abbildung 2: Linux Mint 19.3, Quelle: FSOG*

Eindrücke aufgrund täglicher Nutzung:

Grundsätzlich hat sich nicht viel verändert, natürlich wurden alle Anwendungen auf die aktuellsten Versionen gebracht.

Außerdem wurden einige Programme ausgetauscht:

- $\degree$  Celluloid ersetzt Xplayer
- <sup>®</sup> Gnote ersetzt Tomboy
- U Drawing als Alternative zu Gimp
- U Neofetch zur Systeminfo im Terminal

Nach wie vor eine sehr angenehme Distribution, die sehr gut für den täglichen Bedarf ausgestattet ist.

Auch für Ein- und Umsteiger sehr gut geeignet.

## <span id="page-3-1"></span>**Nützliche Tipps, Tools und Programme**

## <span id="page-3-0"></span>**Wieso verwendet meine Distribution einen "veralteten" Kernel?**

Quelle: https://itsfoss.com/why-distros-use-old-kernel/ vom 26.12.19

Prüfen Sie mal Ihre Linux Kernel-Version:

*uname -r*

Beim aktuellen Linux Mint 19.3 kommt dabei z.B.

*5.0.0-32-generic*

raus.

Wahrscheinlich wird diese von Ihrem System verwendete Kernel-Version laut der offiziellen Linux-Kernel Webseite (https://www.kernel.org/) bereits das Lebensende (EOL) erreicht haben.

Lebensende (End of life/EOL) bedeutet, dass die Software keine Fehlerbehebungen und keinen Support mehr erhält.

Wenn eine Kernel-Version nicht auf der Homepage auftaucht, bedeutet dies, sie hat EOL erreicht. Wie man sieht, gibt es die Version 5.0 hier nicht.

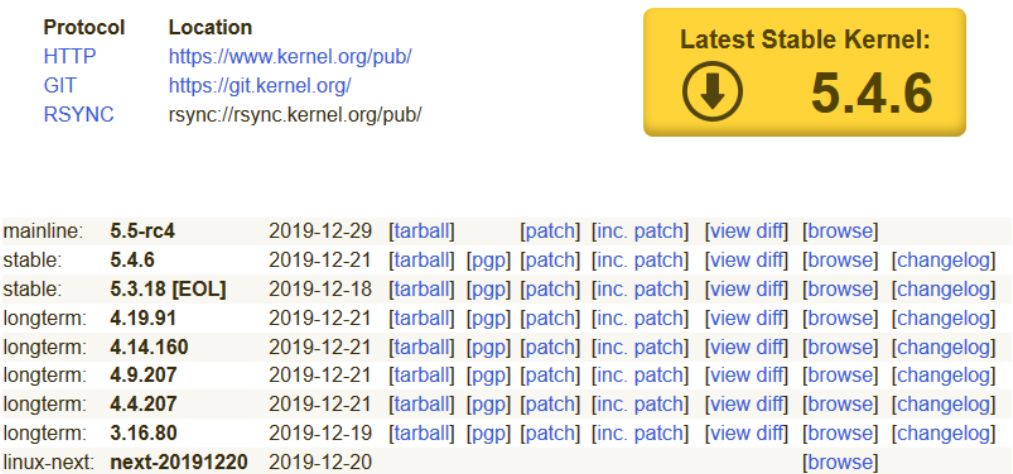

Tatsächlich hatte sie EOL bereits im Juni 2019 erreicht. *Abbildung 3: Aktuelle Kernel, Quelle: FSOG, kernel.org*

Das wirft einige berechtigte Fragen auf. Wieso verwendet meine Linux-Distribution einen Kernel, der bereits EOL erreicht hat? Ist das nicht ein Sicherheitsrisiko? Ist mein System sicher?

Unglücklicherweise folgt der Lebenszyklus eines Linux-Kernels keinem Muster.

Es gibt kein Stable Kernel Release, welches X Monate, oder einen Long Term Support (LTS) Kernel, der Y Jahre gepflegt wird.

Basierend auf Anforderungen kann es mehrere LTS Kernel Versionen mit unterschiedlichen EOLs geben.

Das führt uns zur großen Frage: Warum liefert Linux Mint / Ubuntu den Kernel 5.0

aus, wenn dieser doch sein Lebensende erreicht hat?

Haben Sie sich schon immer mal gefragt, warum Ubuntu/Debian/Fedora, usw. "Linux Distributionen" genannt werden? Weil sie den Linux Kernel "distribuieren".

Sie haben ihren eigenen, modifizierten Linux Kernel, fügen die GUI-Elemente (Desktopumgebung, Display-Server, usw.) und Software hinzu, und stellen es so ihren jeweiligen Benutzern zur Verfügung.

Ein typischer Ablauf ist, dass die die Linux Distribution einen Kernel auswählt, den sie ihren Benutzern ausliefert. Und diesen behält sie dann für Monate oder sogar Jahre bei, auch wenn dieser bereits EOL erreicht hat.

Wie kann das sicher sein? Weil die Distribution den Kernel pflegt, indem alle wichtigen Fixes "ge-backportet" werden.

Anders ausgedrückt, die Linux Distribution stellt sicher, dass der Kernel gut durchgepacht ist und alle Fehlerbereinigungen und wichtigen neuen Funktionen erhält. Es gibt tausende Änderungen "auf" dem alten, abgelaufenen Linux Kernel.

Wenn die Linux Kernel Webseite ausweist, dass ein Kernel EOL erreicht hat, wird diese Kernel-Version nicht weiter von den Linux Kernel Pflegern aktualisiert/gepatcht.

Zur selben Zeit jedoch, arbeiten die Entwickler bei Debian/Ubuntu oder jeder anderen Distribution daran, dieselbe alte Version lebendig zu halten, indem sie relevante Änderungen aus den neuen Kernel-Versionen (gepflegt vom Kernel-Team) in den alten Kernel der jeweiligen Distribution einfügen.

Erkenntnis daraus: Selbst wenn es so scheint, als würde die Distribution einen veralteten Kernel verwenden, ist dieser tatsächlich gut gepflegt und keinesfalls veraltet.

Sollte man die aktuellste Kernel Version verwenden?

Eine neue, stabile Linux Kernel Version wird etwa alle 2-3 Monate herausgegeben. Viele User fragen sich, wie sie diese neuen, glänzenden Sachen in die Finger bekommen...

Ehrlich gesagt, man sollte das nicht tun, es sei denn man hat einen guten Grund. Man kann nicht einfach "sudo apt gib-mir-den-neuesten-stable-kernel" sagen...

Das manuelle Installieren eines Kernels ist eine ziemliche Herausforderung.

Selbst wenn man es hinbekommt, muss man fortan selbst dafür sorgen, dass dieser aktuell (sicher) bleibt. Das geschieht nicht mehr mit "apt upgrade" wie bei normalen Updates.

Man sollte ebenfalls bedenken, daß die Distributionen auch Treiber und Patches beinhalten, welche nicht verwendet werden können, wenn ein Kernel der Hauptlinie benutzt wird.

Zitat von Greg Kroah-Hartman: "Der beste Kernel, den man verwenden kann, ist der, den ein anderer pflegt".

Und wer macht diesen Job besser, als die eigene Linux-Distribution?

#### <span id="page-5-1"></span>**Konsolen-Magie (diesmal von @dewomser)**

Tooten von der Befehlszeile aus (Mastodon, Alternative zu Twitter):

*fortune | cowsay -W 30 | toot post*

Hierzu werden die Pakete fortune, cowsay und toot benötigt.

Die beiden Erstgenannten sind in den Standard-Repos vorhanden, für toot wird ein ppa benötigt:

*echo "deb http://bezdomni.net/packages/ ./" | sudo tee /etc/apt/sources.list.d/bezdomni.list curl https://keybase.io/ihabunek/pgp\_keys.asc | sudo apt-key add -*

## <span id="page-5-0"></span>**Conky – (System-) Informationen auf dem Desktop**

Fast jede Distribution führt den bewährten Systemmonitor Conky in den Repositories, oft aber nur in einer älteren Version. Wer will (und kann) kompiliert sich die aktuelle Fassung schnell selbst aus den Quellen.

Ansonsten gibt es drei Pakete:

- $\mathcal{D}$  conky-cli Das Basispaket, ohne grafische Ausgabe
- U conky-std Die Desktop-Version mit den meistgebräuchlichen Komponenten
- U conky-all Die Desktopversion mit (fast) allen optionalen Komponenten

In der Standardkonfiguration zeigt Conky in einem transparenten Fenster im Bildschirmhintergrund wichtige Systemdaten an.

Über die Konfigurationsdatei \$HOME/.conkyrc nimmt man weitere Informationen in die Ausgabe auf, etwa zum Power-Management, den WLAN-Parametern oder den neuesten Nachrichten auf einem E-Mail Konto. Eine Beispielkonfiguration findet sich nach der Installation unter /usr/local/ share/doc/conky/.

Man findet übrigens hunderte cooler "conkys" im Interwebs.

Ruft man Conky mit dem Schalter -C auf, gibt es seine Standardkonfiguration aus. Man kann die Ausgabe in eine Datei umleiten und als Vorlage verwenden.

Über den Alignment-Parameter legt man z.B. fest, in welchem Bereich des Bildschirms Conky angezeigt wird. Soll Conky nur auf einem bestimmten Monitor erscheinen, gibt man das mit -m beim Start vor. Das Tool aktualisiert seine Ausgabe sekündlich, alternative Intervalle legt man mit -u fest. Conky lässt sich mit Lua-Skripten erweitern, wozu das Github-Wiki zum Projekt Anwendungsbeispiele zeigt.

Das Programm ist normalerweise in den offiziellen Paketquellen verfügbar und mit

*apt install conky-std*

installierbar.

## <span id="page-6-4"></span>**Upgrade von Linux Mint 19.x auf 19.3**

Quelle: https://blog.linuxmint.com/?p=3838

## <span id="page-6-3"></span>**Welche Versionen können aktualisiert werden?**

Es können Linux Mint Versionen 19, 19.1 und 19.2 direkt aktualisiert werden.

## <span id="page-6-2"></span>**Vorbereiten und Durchführen des Upgrades**

Erstellen Sie einen Systemsnapshot mit Timeshift (nicht zwingend erforderlich, jedoch als Vorsichtsmaßnahme angeraten).

Deaktivieren Sie den Bildschirmschoner.

Falls "Cinnamon Spices" installiert sind (Applets, Desklets, Erweiterungen, Themen), sollten diese vorher über die Systemeinstellungen aktualisiert werden.

Klicken Sie in der Aktualisierungsverwaltung auf "Aktualisieren", um festzustellen, ob es neuere Versionen von "mintupdate" und/oder "mintupgrade-info" gibt.

Falls ja, installieren Sie diese.

Starten Sie das System-Upgrade in der Aktualisierungsverwaltung über "Bearbeiten" -"System aktualisieren auf Linux Mint 19.3 Tricia" und folgen Sie den Anweisungen.

Wenn Sie gefragt werden, ob Konfigurationsdateien behalten oder ersetzt werden sollen, erlauben Sie das. Starten Sie nach dem Upgrade den PC neu.

## <span id="page-6-1"></span>**Zusätzliche Pakete hinzufügen (optional)**

Die Anwendungen Celluloid (ersetzt Xplayer), Gnote (ersetzt Tomboy), Drawing (Alternative zu Gimp) und Neofetch (neu, Systeminfo im Terminal), allesamt neu in Linux Mint 19.3, können folgendermaßen im Terminal nachinstalliert werden:

*sudo apt install celluloid gnote drawing neofetch*

## <span id="page-6-0"></span>**Probleme beim Upgrade / Fehlerbehebung**

Falls das Upgrade im Aktualisierungsmanager nicht angezeigt wird, prüfen Sie, ob die neuste Version von mintupdate und mintupgrade-info installiert ist und aktualisieren Sie diese gegebenenfalls.

Ein seltener, jedoch möglicher Fehler ist, daß man sich nicht mehr am (grafischen) System anmelden kann, wechseln Sie mit STRG+ALT+F1 auf eine Konsole und melden Sie sich dort an. Geben Sie folgenden Befehl ein:

*killall cinnamon-screensaver #oder killall mate-screensaver*

Wechseln Sie mit STRG+ALT+F7 zurück zur grafischen Anmeldung.

Sie sollten sich nun wieder normal anmelden können.

# <span id="page-7-1"></span>**Termine rund um Freie Software und die Communities**

<span id="page-7-0"></span>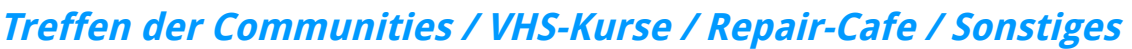

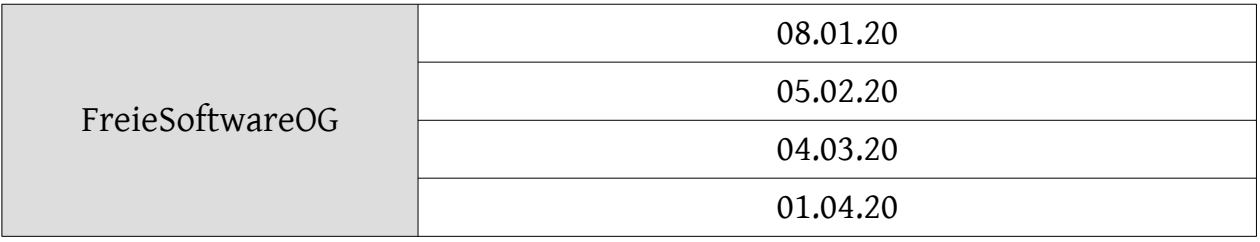

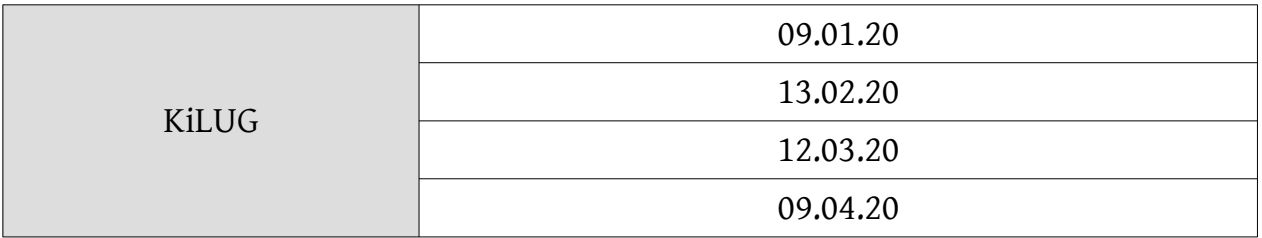

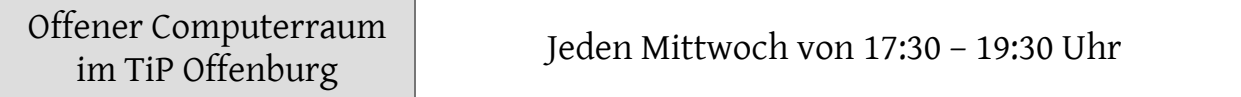

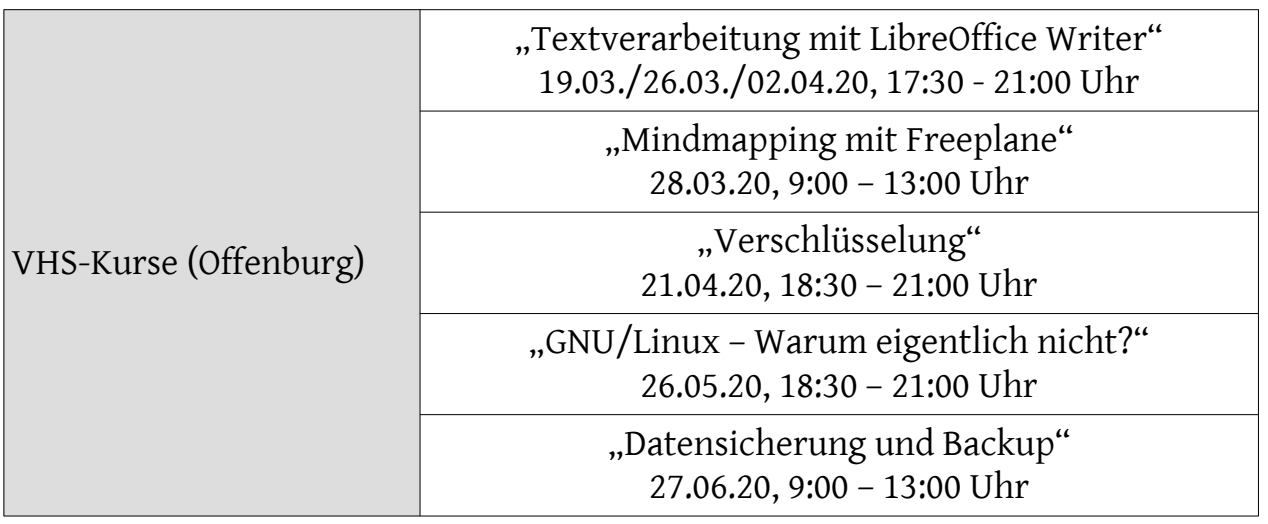

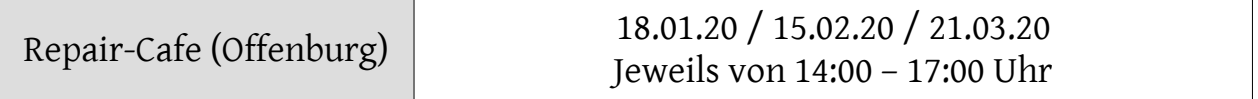

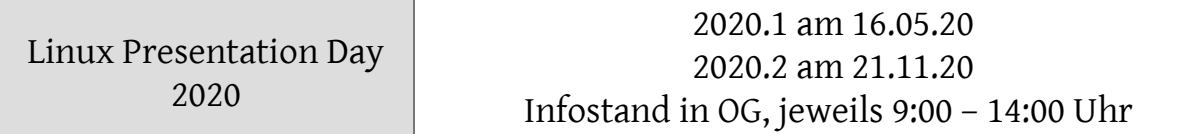

Impressum: Community "FreieSoftwareOG" Edgar "Fast Edi" Hoffmann kontakt@freiesoftwareog.org